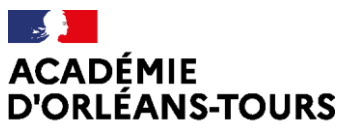

Liberté Égalité Fraternité

### Récupérer les travaux des élèves

J'ai donné un travail à mes élèves, je souhaite le récupérer. Quels outils puis-je utiliser ?

- Privilégier les outils dont les élèves sont déjà familiers. •
- Tenir compte de la taille du fichier à communiquer •

#### I. Utiliser une messagerie électronique

 $\mathbf{r}$ 

 $\overline{1}$ 

Tous les Un élève peut transmettre ses travaux, à son professeur, en pièce jointe d'un établissements message électronique. → Sous la forme de l'image, photographiée ou scannée, d'un travail réalisé sur feuille.  $\Rightarrow$  Sous la forme d'un fichier (issu d'un traitement de texte, d'un tableur...). Deux points de vigilance:  $\Rightarrow$  Le professeur doit penser à donner des consignes claires sur le nom du fichier transmis afin de faciliter son exploitation.  $\Rightarrow$  Dans le cas de fichiers volumineux (fichier vidéo), la messagerie électronique est inopérante en raison des limites liées à la taille des pièces jointes. Il est recommandé d'utiliser le service de transfert de sécurisé volumineux FileSender disponible sur le PIA (Portail Intranet Académique).

## II. Utiliser l'ENT pour accéder aux dossiers du serveur pédagogique de l'établissement

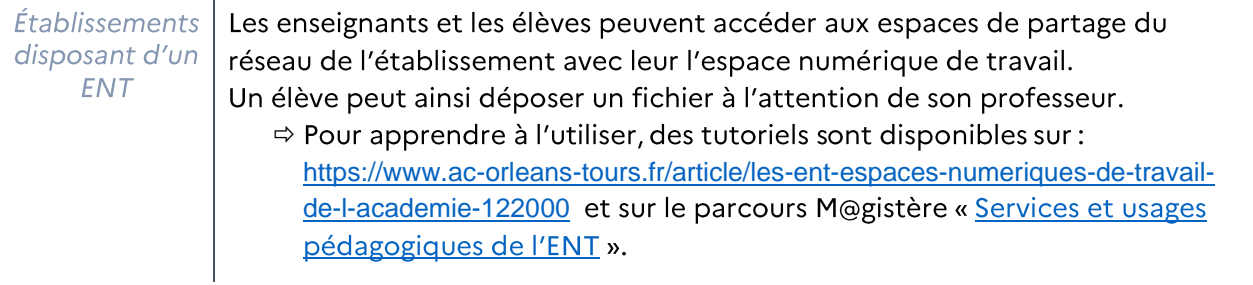

### III. Utiliser la fonction « devoir » la plateforme Moodle

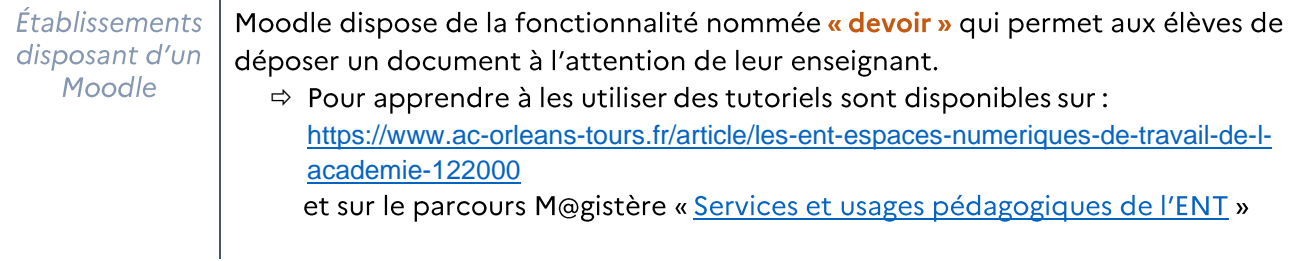

# IV.Utiliser les outils de la Boîte à Apps

l.

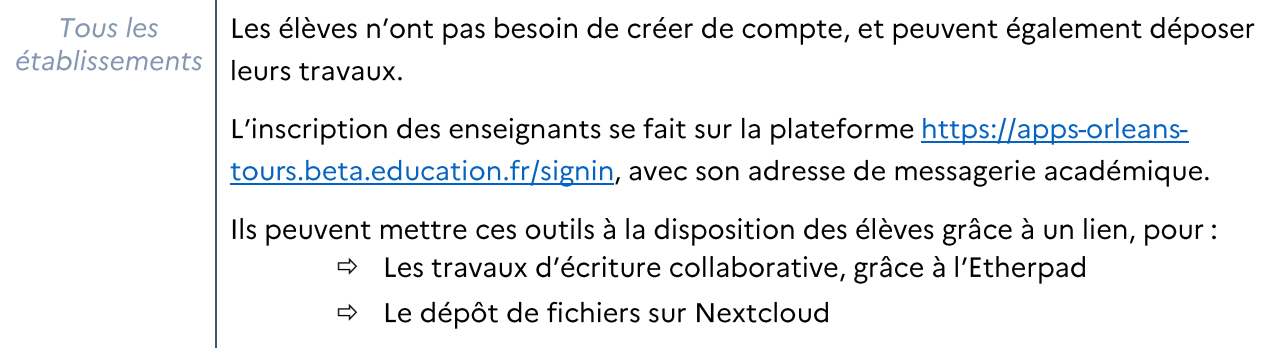

#### Consulter un document mis à disposition par un élève dans Pearltrees V.

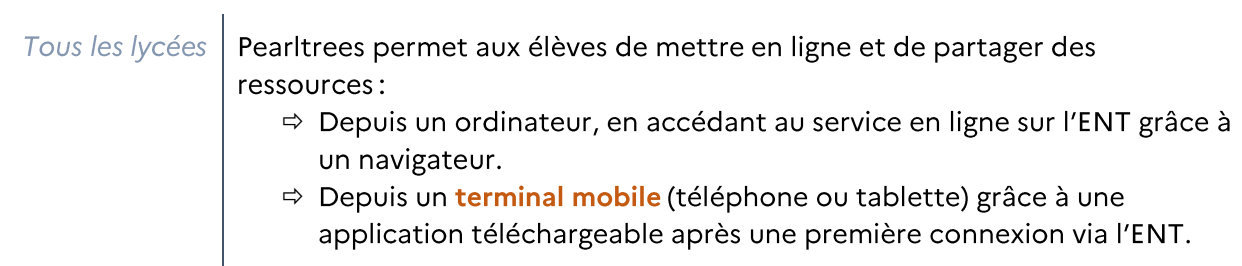

màj janvier 2022